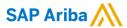

# Generic framework for upload and download - manufacturing planning visibility upload

CONFIDENTIAL

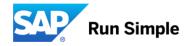

#### Generic framework for upload and download - manufacturing planning visibility upload

#### **Current Problem**

Typically, in contract manufacturing, Original Equipment Manufacturers (OEMs) maintain only critical bills of material (BOMs) while their contract manufacturers maintain exhaustive lists of components. Currently on Ariba Network UI suppliers don't have the capability to provide their manufacturing planning data to the buyers, though this type of transactions is already enabled at cXML level (ProductReplenishmentMessage).

#### Solution

**Ariba Solution:** 

- Suppliers can provide buyers inventory snapshots, supplier planning data, and visibility all (all data combines inventory snapshots with supplier planning data) via CSV upload.
- Suppliers can use search filters to search for these uploaded CSV documents by type: inventory snapshots, supplier planning data, or visibility all.
- Suppliers can track the CSV upload and perform error shooting by accessing the logs.

#### **Benefits**

- After a supplier uploads a manufacturing-planning CSV file, Ariba Network generates a corresponding cXML document and triggers a transaction based on the cXML document.
- The buyer can use the information provided by generic framework for upload and download manufacturing planning visibility upload to drive the planning and supply of transaction elements to contract manufacturers.

#### How to – UI overview

## UI changes:

- Renamed FILE DOWNLOADS to UPLOAD/DOWNLOAD to reflect the new upload functionality
- Introduced Uploads tab on the UPLOAD/DOWNLOAD tab

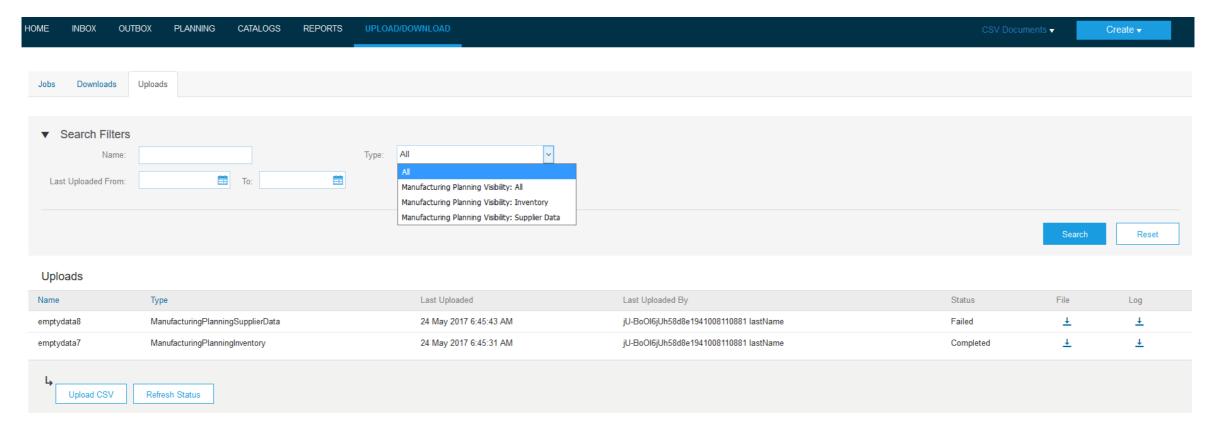

# **How to – Uploading CSV**

- On clicking on "Upload CSV" a pop-up will appear (screen 1 below)
- Get the latest templates by downloading via "Download templates"
- Choose the appropriate template and enter the data and save it as .CSV (screen 2 demonstrates an example CSV)
- Provide a name for the upload, choose the type and select the file from the previous step via file browser
- Click "Upload CSV" to trigger the upload

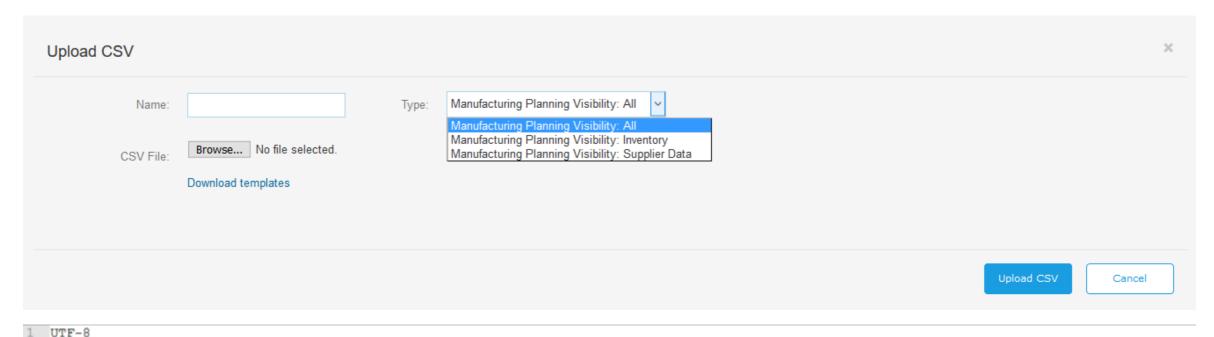

# **How to – Splitting**

- Since CSV files can theoretically be arbitrary large but cXML not, to keep the generated cXML conform without loosing any CSV data, splitting will be triggered, once:
  - for type inventory the number of CSV data lines exceeds 1000. The CSV will be split into parts and each of them carries up to 1000 CSV data lines, which will be then mapped to one cXML document. As result multiple cXML documents will be created and each of them reflects up to 1000 CSV data lines.
  - for type supplier data/visibility all the number of CSV data lines exceeds 200. The CSV will be split into parts and each of them carries up to 200 CSV data lines, which will be then mapped to one cXML document. As result multiple cXML documents will be created and each of them reflects up to 200 CSV data lines.

# How to - Virus scan

- On upload virus scan will be performed
- In case of virus the upload will be rejected with the illustrated error message below

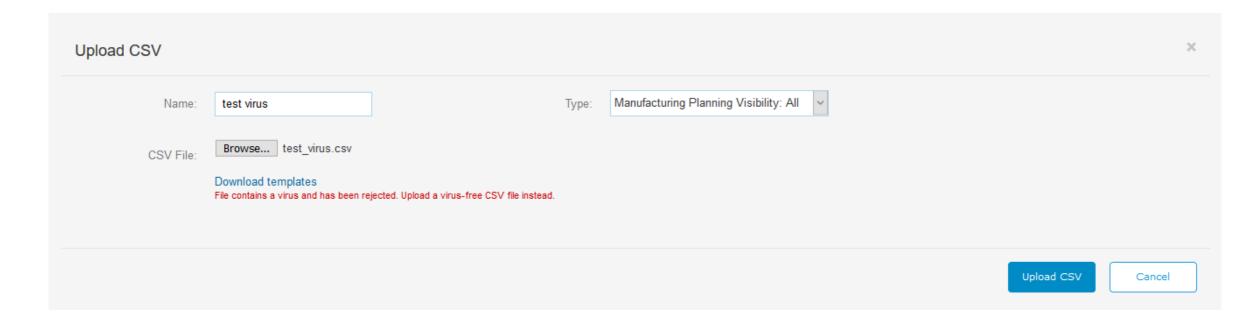

### How to – Search

• In the UI area "Search Filters" search of uploaded CSV can be performed with individual search criteria

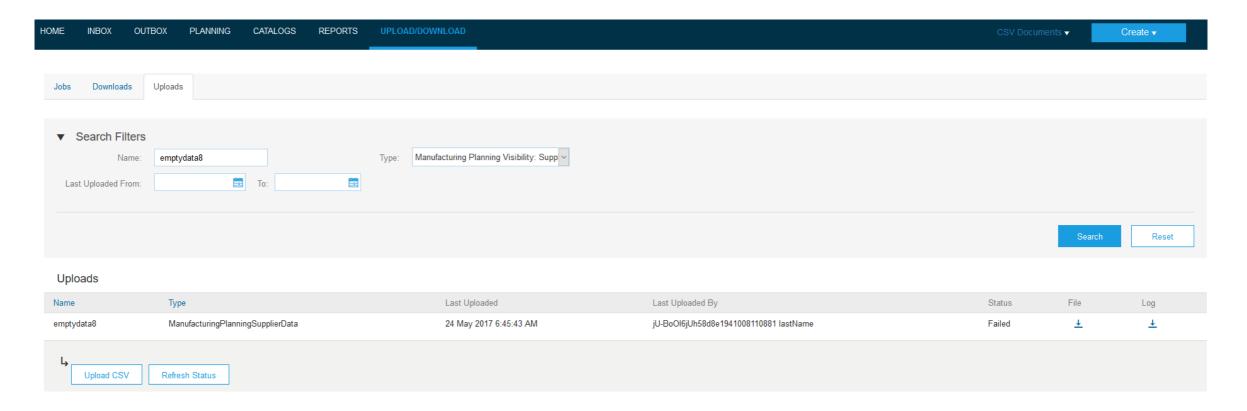

# How to – Logs

- Processing log can be accessed by "Log" column
- Following screen illustrates the log in an error case

- Results
- 2 CSV upload failed with the following errors
- 3 Error on Row 1 : Buyer ANID AN01000000001 is not a valid AN Buyer or does not have a valid CSC relationship with the supplier
- 4 Error on Row 2 : Buyer ANID AN01000000001 is not a valid AN Buyer or does not have a valid CSC relationship with the supplier
- 5 There were errors found in the uploaded csv file. Please fix and re-upload.

# Generic framework for upload and download - manufacturing planning visibility upload

# **Applicable to the Following:**

SAP Ariba Supply Chain Collaboration

# **Change Management for GA:**

Alert your users to the UI changes

#### **Using this Feature:**

#### **Enabling**

- This feature is enabled for specific suppliers by SAP Ariba Supply Chain Collaboration buyers, and is ready for immediate use.
- Buyer and Supplier need to be enabled with CSC relationship

#### **Prerequisites**

CSC relationship

#### Limitations

N/A

#### **Importing and Exporting Data**

N/A

#### **Changes to Existing Functionality or User Interface**

- Renamed FILE DOWNLOADS to UPLOAD/DOWNLOAD
- Introduced Uploads tab on the UPLOAD/DOWNLOAD tab

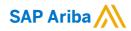

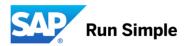